## **FLOWVIEW PRISM 1.6 UPDATE**

 $\Box$ 

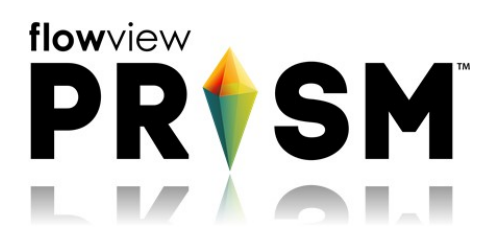

March 28, 2019

**Welcome to FlowView PRISM 1.6!**

[www.adsprism.com](http://www.adsprism.com/)

## **What's new in FlowView PRISM 1.6:**

The PRISM development team has been hard at work on some major items behind the scenes:

- Recent updates introduced an all new look to the "Assign Locations" tab of the Customer Editor in FlowView PRISM. Building on the new look, this week's update enabled a new option on this page to setup and alter Wet/Dry Overflow alarms and quickly look through configurations. Under the "WDO" column, a hyperlinked "Yes" or "No" shows whether a WDO alarm is set up to alert. Selecting the link opens a pop-up of additional setup options for triggering the alarm and an option to enable it for that location. Check out an example from a test customer below:

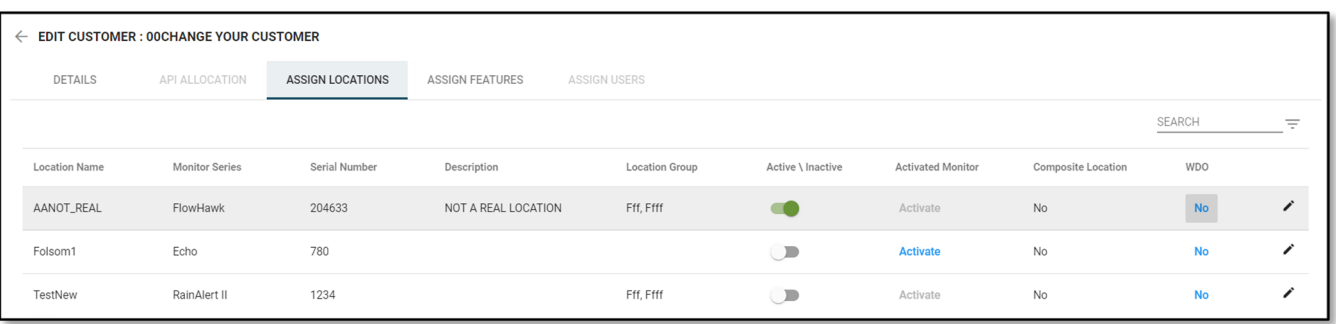

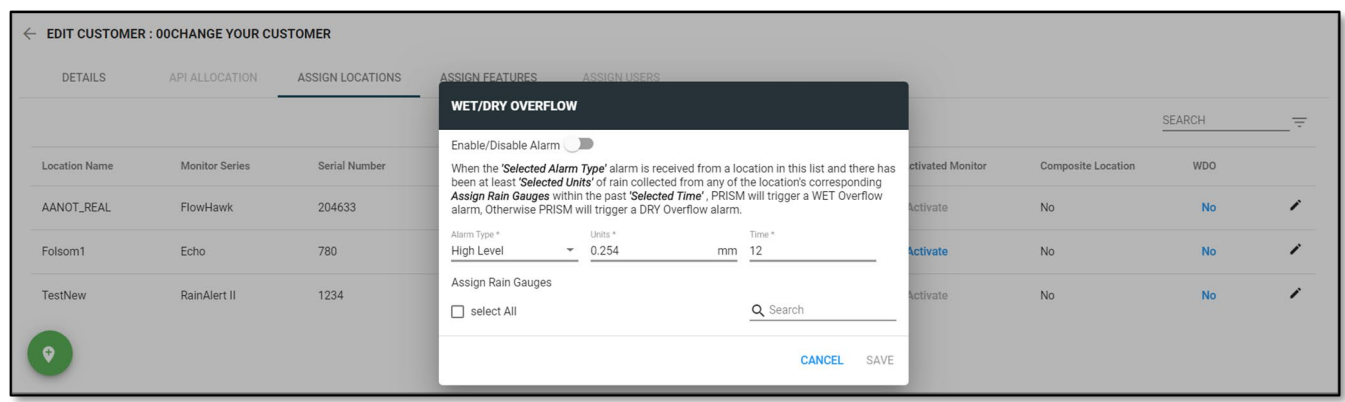

- New user setup is making big strides! Do you want to setup a new user? Do they have a Microsoft ID? Whatever your answer, FlowView PRISM doesn't care! FlowView PRISM has been updated to allow setup of new users with any email address they wish! For the time being, continue to contact customer support to setup new users. New user setup will be rolled out soon for designated project administrators.
- On the home page, notice anything different? Maybe not; it's a bit subtle. We've changed the "Data Collect" tile and widget to now say "Data Communication." This tile now better reflects monitor communications and a bug was fixed to show correct times of upcoming data communications.

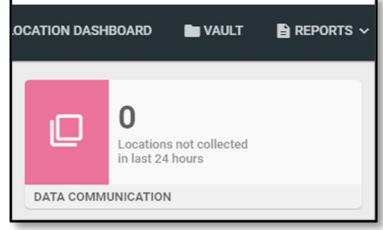

## **Issues resolved in this update of FlowView PRISM 1.5.2:**

- When creating a composite location, how many source locations would you like to use? Trick question, use as many as you want! There was a previous limitation of five sources which has now been removed. Enjoy your composite locations!
- When adding a new location to a customer, a selection of pipe type is necessary. A bug was squashed that only surfaced if a user selected a pipe type that is non-circular, entered the height and width of the noncircular pipe, and then decided to switch the pipe type back to circular. The bug annoyingly kept the height and width unchanged from the non-circular dimensions. Unsurprisingly, mathematically, those dimensions are not circular! Now, when changing back to a circular type after inputting non-circular values, the pipe height is copied to the width. Keep your circles circular! Your high school geometry teachers would be so proud!

## **So what's next?**

The Ironman sprint is closing soon! Items still expecting progress in the coming week are the Calculation Engine (new name TBD), Triton+ Activation, and the first phase of Data Editing. The FlowView PRISM team always welcomes comments, suggestions, requests, and bug notification. We also love hearing about your experience with FlowView PRISM – good and bad – and use that input to energize the team or identify opportunity in the next sprint. Do you have an idea that would make your or someone-you-know's tasks easier or faster in FlowView PRISM? Let us know!

If you have any questions about FlowView PRISM, please contact [Candi](mailto:ccole@idexcorp.com) Cole, [Lee Keel](mailto:dkeel@idexcorp.com), or [Jordan Box](mailto:jbox@idexcorp.com) of the PRISM Development Team. Please continue to submit bug reports and feature requests through the self-reporting tool in FlowView PRISM.